# **GETTING STARTED WITH PARENTVUE AND STUDENTVUE**

ParentVUE and StudentVUE are websites that offer secure, private access to school and student information, including assignments, grades, attendance, school calendar, and teacher contact details. In ParentVUE, you can see the information for all of your students.

#### ▶ **To create an account, you need the web address and activation key provided by the school district.**

### **First Time Access: Create an Account Later Access: Log In**

- 1. In your web browser, go to the address provided by the school district.
- 2. Click **I am a parent** or **I am a student**, as appropriate.

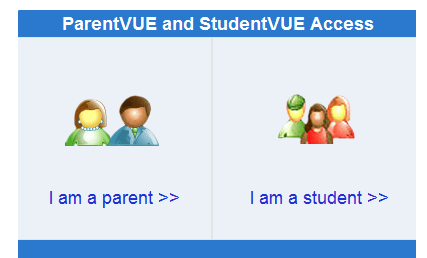

3. Click **I have an activation key and need to create my account**.

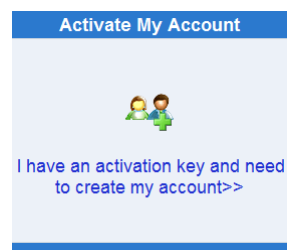

4. Read the Privacy Statement and click **I Accept**.

I Accept

5. Enter your name and activation key *exactly as they appear in your letter from the school*, and click **Continue to Step 3**.

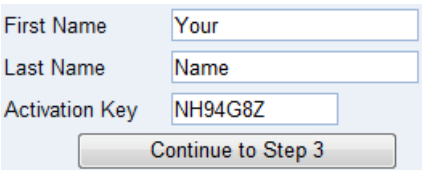

6. Choose a user name and password (at least 6 characters), provide an email address, and click **Complete Account Activation**.

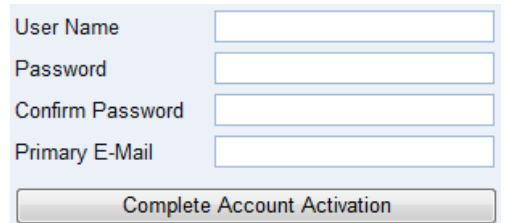

- 1. In your web browser, go to the address provided by the school district.
- 2. Click **I am a parent** or **I am a student**, as appropriate.

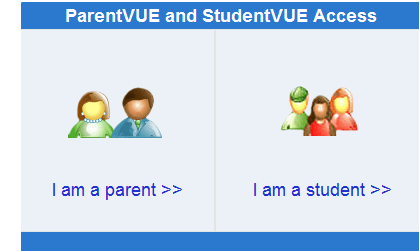

3. Enter your user name and password, and click **Login**.

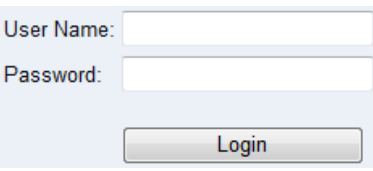

### **Mobile Apps**

Download the ParentVUE and StudentVUE iPhone apps from the iTunes Store.

- [https://itunes.apple.com/us/app/parentvue/](https://itunes.apple.com/us/app/parentvue/id412054615) [id412054615](https://itunes.apple.com/us/app/parentvue/id412054615)
- [https://itunes.apple.com/us/app/studentvue/](https://itunes.apple.com/us/app/studentvue/id412050327) [id412050327](https://itunes.apple.com/us/app/studentvue/id412050327)

Compatible with iPhone, iPod touch, and iPad. Requires iOS 4.3 or later. Optimized for iPhone 5.

Download the ParentVUE and StudentVUE Android apps from Google Play.

- [https://play.google.com/store/apps/details?](https://play.google.com/store/apps/details?id=com.FreeLance.ParentVUE) [id=com.FreeLance.ParentVUE](https://play.google.com/store/apps/details?id=com.FreeLance.ParentVUE)
- [https://play.google.com/store/apps/details?](https://play.google.com/store/apps/details?id=com.FreeLance.StudentVUE) [id=com.FreeLance.StudentVUE](https://play.google.com/store/apps/details?id=com.FreeLance.StudentVUE)

Compatible with phones and tablets running Android 2.1 or later.

# **PARENTVUE AND STUDENTVUE PORTAL**

# What is the ParentVUE & StudentVUE Portal?

Parents and students can access information on assignments, grades, attendance, health visits and demographic information using ParentVUE and StudentVUE. Information on upcoming school and district deadlines and events is also available.

## Viewing Information

After logging on to the website or activating an account, parents will see the home page of the ParentVUE portal and students will see the home page of the StudentVUE portal. The information on the home page includes:

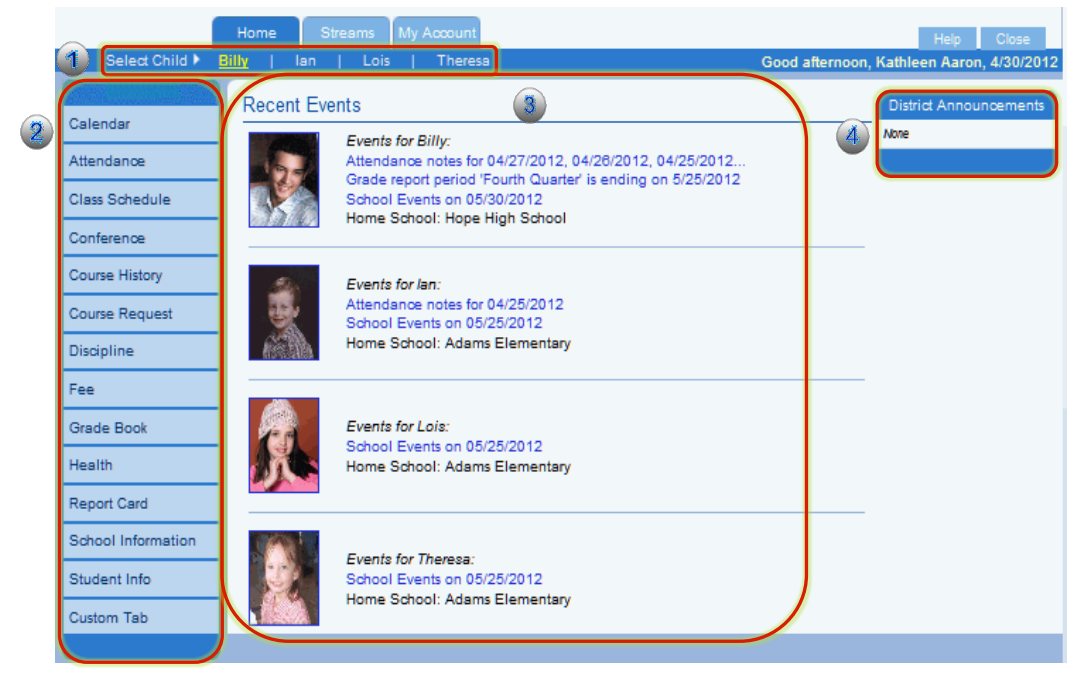

- In ParentVUE, children linked to a parent and attending this district, have their first names listed at the top of the screen. Click the child's name to view his or her information.
- **2** The Navigation bar contains links to various records for the student selected.
- **B** Recent Events include grading period dates, conference events, discipline events, school events, attendance notes and nurse log notes.
- **4** District Announcements are featured on the right.